**Corso di Laurea in Ingegneria Informatica**

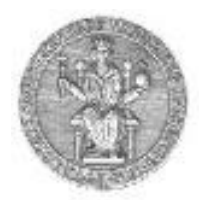

#### **Corso di Reti di Calcolatori I**

#### **Roberto Canonico ([roberto.canonico@unina.it](mailto:spromano@unina.it)) Giorgio Ventre (giorgio.ventre[@unina.it](mailto:mesposit@unina.it))**

### Protocolli applicativi: FTP ed SMTP

**I lucidi presentati al corso sono uno strumento didattico che NON sostituisce i testi indicati nel programma del corso** 

### **Nota di copyright per le slide COMICS**

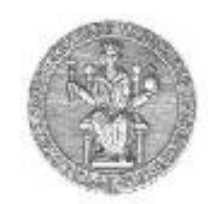

### Nota di Copyright

Questo insieme di trasparenze è stato ideato e realizzato dai ricercatori del Gruppo di Ricerca COMICS del Dipartimento di Informatica e Sistemistica dell'Università di Napoli Federico II. Esse possono essere impiegate liberamente per fini didattici esclusivamente senza fini di lucro, a meno di un esplicito consenso scritto degli Autori. Nell'uso dovranno essere esplicitamente riportati la fonte e gli Autori. Gli Autori non sono responsabili per eventuali imprecisioni contenute in tali trasparenze né per eventuali problemi, danni o malfunzionamenti derivanti dal loro uso o applicazione.

#### Autori:

Simon Pietro Romano, Antonio Pescapè, Stefano Avallone, Marcello Esposito, Roberto Canonico, Giorgio Ventre

### **File Transfer Protocol (FTP)**

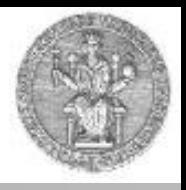

- Internet oggi si presenta come una rete ad estensione globale che connette molti milioni di macchine sparse su tutto il globo.
- Spesso sorge l'esigenza di copiare un file da una macchina ad un'altra per poterlo utilizzare localmente:
	- un documento di Office;
	- un file eseguibile;
	- un file di testo;
	- etc…
- Ciò può accadere sia tra macchine molto distanti tra di loro che tra macchine direttamente connesse, presenti nello stesso locale.

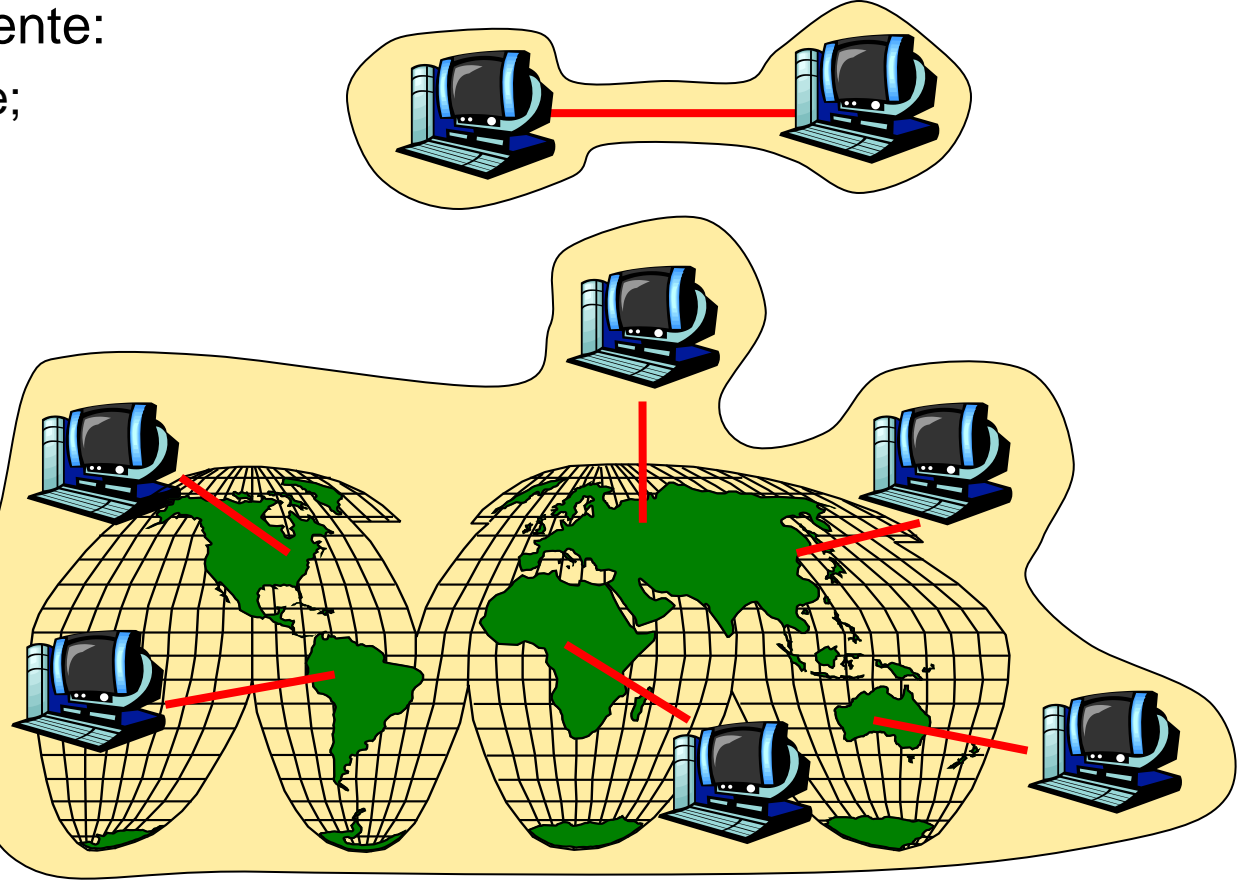

## **Il protocollo FTP**

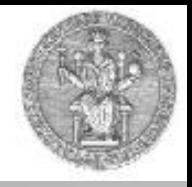

- Un apposito protocollo è stato definito a questo scopo.
- Si chiama File Transfer Protocol (FTP)
- Attraverso di esso è possibile trasferire uno o più files di qualsiasi tipo tra due macchine.
- Il protocollo FTP è descritto in RFC959
- Lavora utilizzando due connessioni: una dati e una controllo (*out of band*)

### **Come funziona FTP**

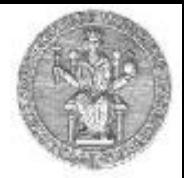

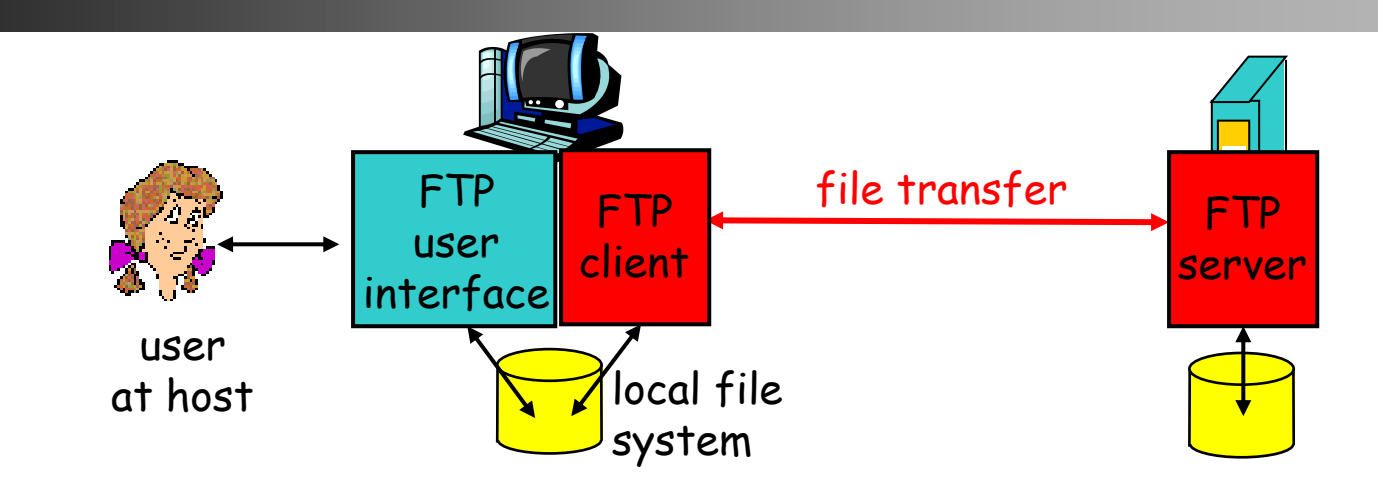

- Trasferisce files da o verso una macchina remota
- Usa il modello client/server
	- client: è l'entità che dà luogo al trasferimento (sia in un senso che nell'altro)
	- server: è l'entità remota che è in continua attesa di connessioni FTP da parte di altre entità
- ftp server: numero di porto 21

# **Le connessioni di una sessione FTP**

- Il client ftp contatta il server ftp al porto 21;
- Vengono aperte due connessioni parallele:
	- Controllo: scambio di comandi, messaggi di risposta tra il client e il server (*controllo "out of band" (fuori banda)*)
	- Dati: file che fluiscono dal client al server o viceversa
- Un server ftp mantiene uno stato, per es.:
	- la directory corrente;
	- i dati dell'autenticazione.

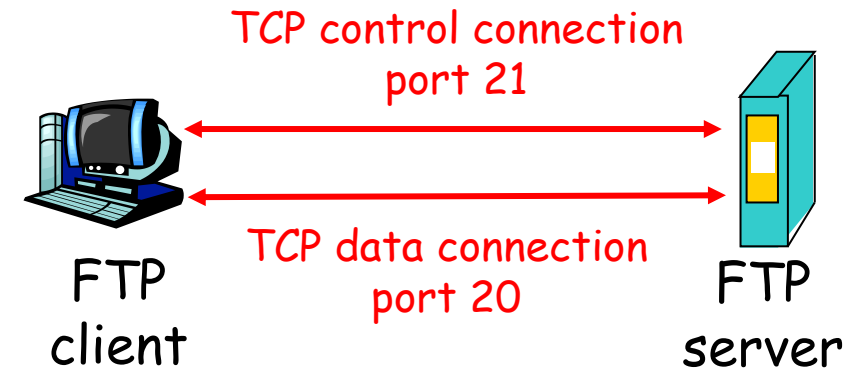

### **Scambio delle informazioni**

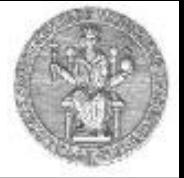

- I comandi vengono inviati come testo ASCII sulla connessione di controllo
- Anche le risposte sono costituite da testo ASCII
- *NOTA: il testo ASCII è una sequenza di caratteri testuali stampabili*

#### 8

# **Esempi di comandi e codici del protocollo**

### Esempi di comandi:

- **USER** *username*
- **PASS** *password*
- **LIST**

restituisce la lista dei files presenti nella directory corrente

- **GET filename** preleva il file dalla macchina remota
- **PUT filename** invia il file alla macchina remota

### Esempi di codici di stato:

- **331 Username OK, password required**
- **125 data connection already open; transfer starting**
- **425 Can't open data connection**
- **452 Error writing file**

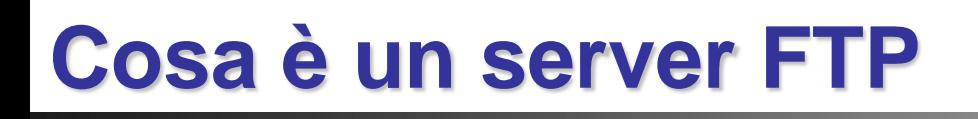

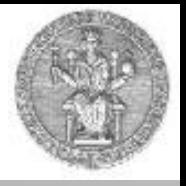

- Non è possibile per un client stabilire una connessione FTP verso una qualsiasi macchina
- Il tipo di paradigma adottato (client/server) presuppone infatti che il server debba essere stato opportunamente configurato per accettare connessioni
- Solitamente, per questioni di sicurezza, le macchine non sono configurate per accettare connessioni di tipo FTP; se si tenta di stabilire una connessione verso una macchina non abilitata la sessione fallisce e nessun trasferimento risulta possibile
- I client FTP sono invece disponibili pressoché su tutti i sistemi operativi

### **Client ftp da linea di comando**

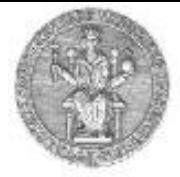

roberto@rob-ibmX40: ~  $\boxed{-}\boxed{0}\boxed{\textbf{X}}$ File Modifica Visualizza Terminale Aiuto roberto@rob-ibmX40:~\$ ftp ftp.unina.it Connected to ftp.unina.it. 220 ftp.unina.it NcFTPd Server (free educational license) ready. Name (ftp.unina.it:roberto): anonymous 331 Guest login ok, send your complete e-mail address as password. Password: 230-You are user #4 of 50 simultaneous users allowed.  $230 -$ 230 Logged in anonymously. Remote system type is UNIX. Using binary mode to transfer files. ftp> hash Hash mark printing on (1024 bytes/hash mark). ftp> dir 200 PORT command successful. 150 Opening ASCII mode data connection for /bin/ls. drwxr-xr-x 2 ftpuser ftpusers 1808 Sep 5 2011 images -rw-r--r-- 1 ftpuser ftpusers 28319 Sep 6 2011 index.html -rw-r--r-- 1 ftpuser ftpusers 24855 Jan 14 2011 index2.html<br>-rw-r--r-- 1 ftpuser ftpusers 28252 Sep 5 2011 indexprova.html -rw-r--r-- 1 ftpuser ftpusers 28305 Sep 5 2011 indexprova.html-2 drwxr-xr-x 10 ftpuser ftpusers 360 May 2 2011 pub 226 Listing completed. ftp> get index2.html local: index2.html remote: index2.html 200 PORT command successful. 150 Opening BINARY mode data connection for index2.html (24855 bytes). ######################## 226 Transfer completed. 24855 bytes received in 0.38 secs (63.9 kB/s) ftp>

### **Esempi di client ftp grafici**

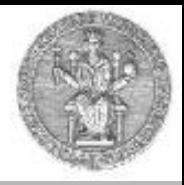

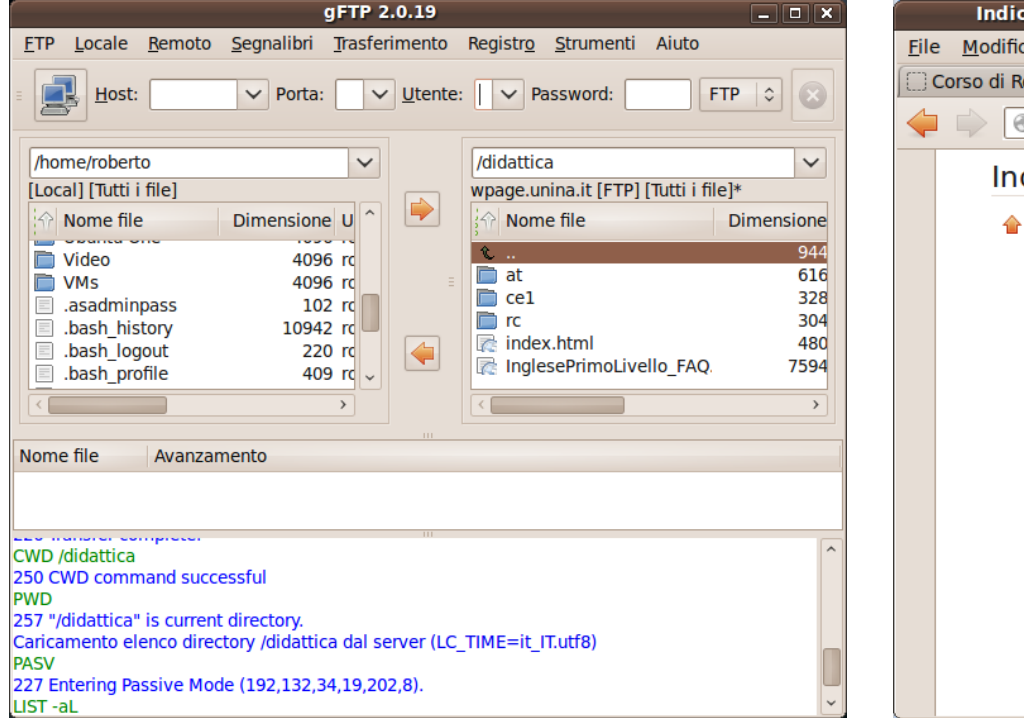

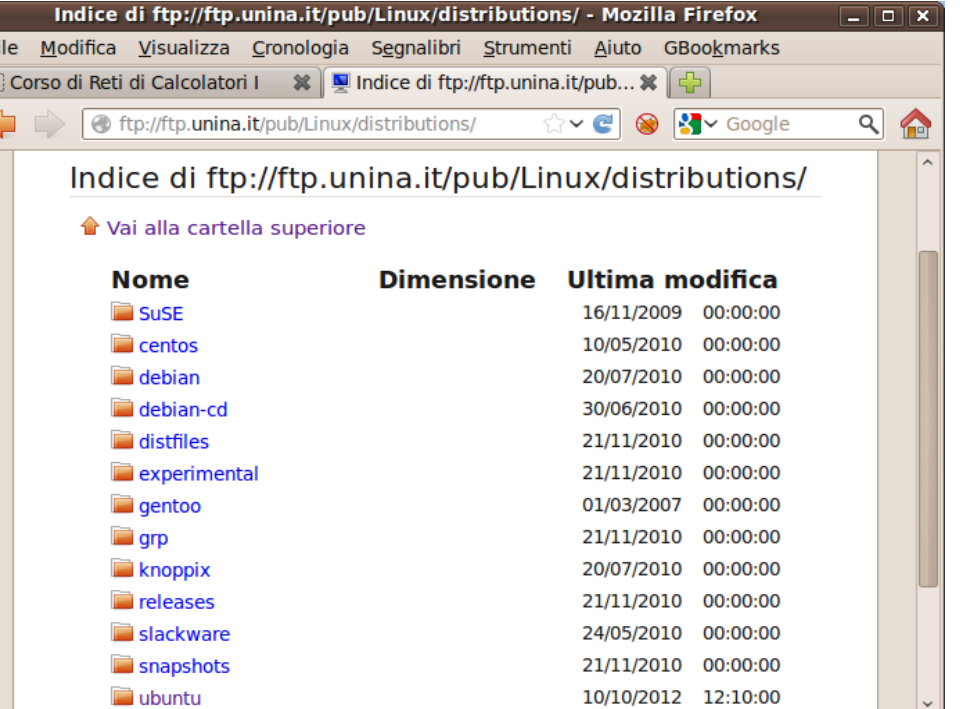

## **FTP passivo (1/2)**

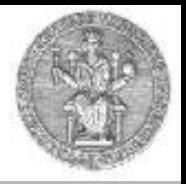

#### Active FTP

- Il Client apre una connessione di controllo verso l'indirizzo del server sul porto 21 utilizzando un *ephemeral port*
- Il Server apre una connessione dati dal porto 20 verso il client

#### Passive FTP

- Il Client apre una connessione di controllo verso l'indirizzo del server sul porto 21 utilizzando un *ephemeral port*
- Il Server sceglie un *ephemeral port* per la connessione dati e la comunica al Client
- Il Client apre la connessione dati sul porto indicato dal server

Nel caso passive FTP, è il client ad aprire una connessione verso il server, sia per il canale di controllo che per il canale dati.

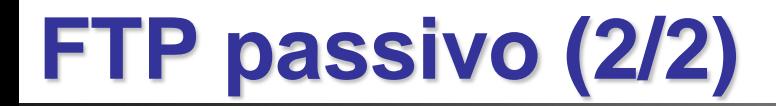

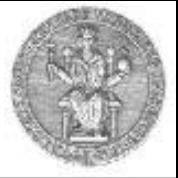

### Active FTP **Passive FTP**

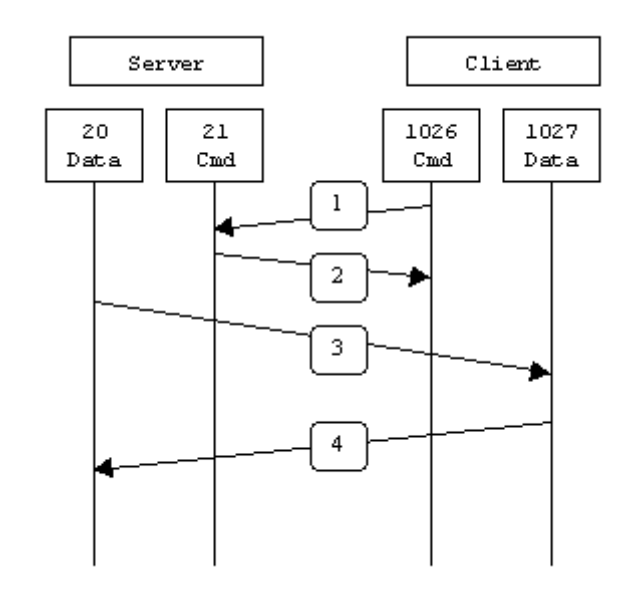

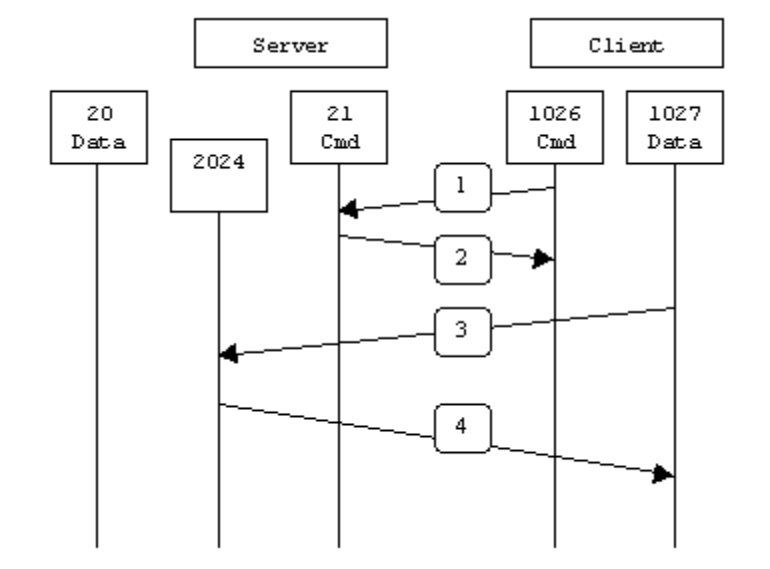

### **Esempio di sessione FTP in modo attivo**

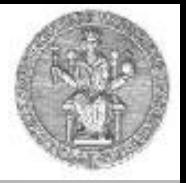

testbox1% **ftp -d testbox2** Connected to testbox2.slacksite.com. 220 testbox2.slacksite.com FTP server ready. Name (testbox2:slacker): **slacker** ---> USER slacker 331 Password required for slacker. Password: **TmpPass** ---> PASS XXXX 230 User slacker logged in.  $--->$  SYST 215 UNIX Type: L8 Remote system type is UNIX. Using binary mode to transfer files. ftp> **ls** ftp: setsockopt (ignored): Permission denied  $--->$  PORT 192,168,150,80,14,178 200 PORT command successful.  $--->$  LIST 150 Opening ASCII mode data connection for file list. drwx------ 3 slacker users 104 Jul 27 01:45 public html 226 Transfer complete. ftp> **quit** ---> QUIT 221 Goodbye.

## **Esempio di sessione FTP in modo passivo**

testbox1% **ftp -d testbox2** Connected to testbox2.slacksite.com. 220 testbox2.slacksite.com FTP server ready. Name (testbox2:slacker): slacker ---> USER **slacker** 331 Password required for slacker. Password: **TmpPass** ---> PASS XXXX 230 User slacker logged in.  $--->$  SYST 215 UNIX Type: L8 Remote system type is UNIX. Using binary mode to transfer files. ftp> **passive** Passive mode on. ftp> **ls** ftp: setsockopt (ignored): Permission denied  $--->$  PASV 227 Entering Passive Mode (192,168,150,90,195,149).  $--->$  LIST 150 Opening ASCII mode data connection for file list drwx------ 3 slacker users 104 Jul 27 01:45 public html 226 Transfer complete. ftp> **quit** ---> QUIT

221 Goodbye.

### **Il protocollo SMTP**

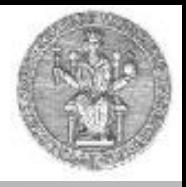

- Una volta che una e-mail è stata scritta attraverso l'uso di un programma su un personal computer, è necessario inviarla al destinatario
- Come è noto, il destinatario potrebbe non essere in quel momento disponibile ad accettare messaggi di posta:
	- utente impegnato
	- computer spento
- La posta elettronica sfrutta degli intermediari per il trasferimento delle e-mail tra le parti, alla stregua degli uffici postali che ospitano pacchi nell'attesa che i destinatari passino a ritirarli
- Per trasferire messaggi di posta elettronica tra gli intermediari si utilizza un apposito protocollo
- Si chiama *Simple Mail Transfer Protocol,* definito in RFC821

#### 17

# **Le entità in gioco**

### Tre entità principali:

- user agents
- mail servers
- protocollo SMTP

#### User Agent

- anche detto mail reader
- composizione, modifica, lettura di messaggi
- es.: Eudora, Outlook, Mozilla Thunderbird, Evolution, Kmail…
- messaggi in uscita ed in entrata immagazzinati sul server
- Il protocollo SMTP viene utilizzato anche tra user-agent e server

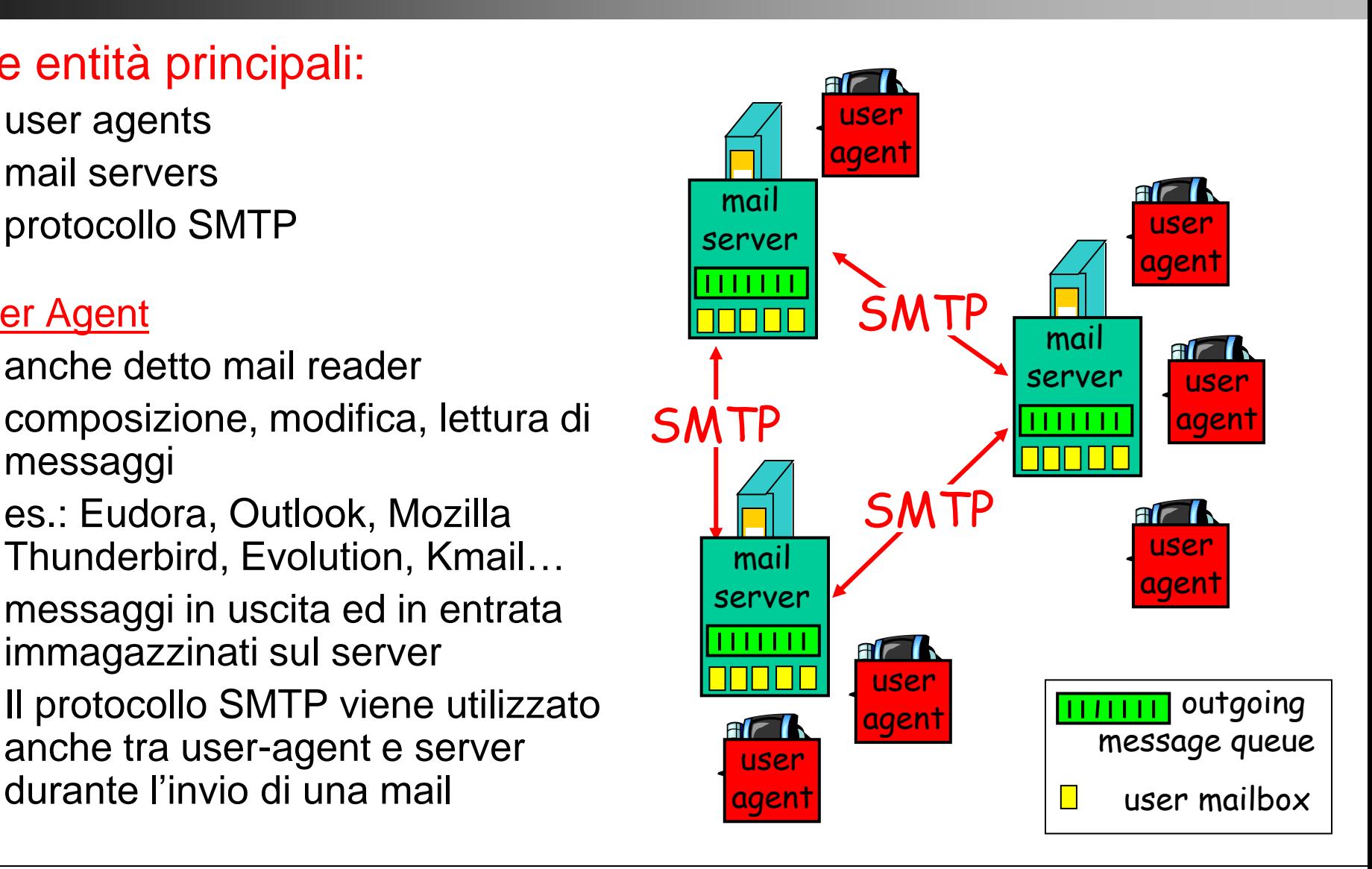

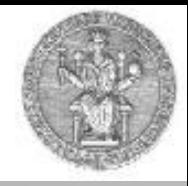

### **I mail server**

### Mail Server

- mailbox contenente messaggi in entrata (non letti) per l'utente
- coda dei messaggi in uscita contenente i messaggi non ancora recapitati
- protocollo SMTP per l'interazione tra due mail server.
	- "client": mail server mittente
	- "server": mail server destinatario
- Un "mail server" funge in momenti diversi da client o da server a seconda del ruolo che ricopre nello scambio del messaggio

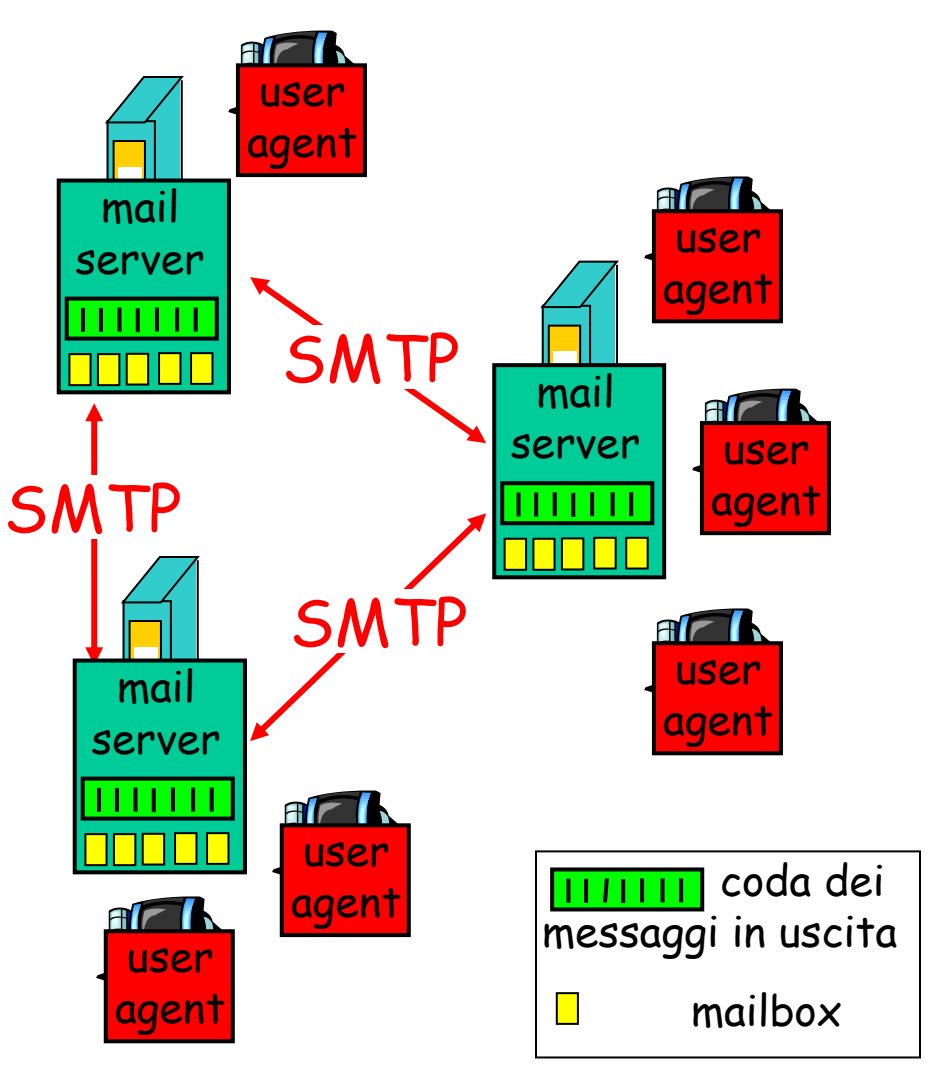

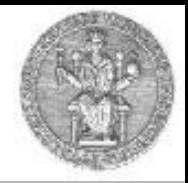

# **Caratteristiche di SMTP (1)**

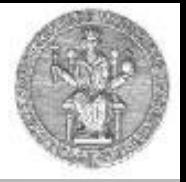

- Usa il protocollo TCP (porto 25) per consegnare in modo affidabile messaggi dal client al server
- Trasferimento diretto dal server mittente al server destinatario
- Tre fasi durante il trasferimento via SMTP:
	- handshaking ("stretta di mano")
	- trasferimento del messaggio
	- chiusura della connessione
- Interazione comando/risposta (command/response)
	- comandi: testo ASCII
	- risposta: codice di stato e descrizione (facoltativa)
- Messaggi codificati con caratteri ASCII a 7-bit

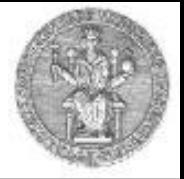

- Usa una connessione persistente
- Richiede che il messaggio, comprensivo del contenuto, sia codificato in caratteri ASCII a 7 bit
- Alcune combinazioni di caratteri non sono ammesse (p.es., CRLF.CRLF). Quando queste combinazioni si presentano il messaggio deve essere opportunamente codificato.
- SMTP usa CRLF.CRLF per determinare la fine di un messaggio

### **Esempio di interazione client** → **server**

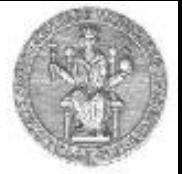

- **S: 220 hamburger.edu**
- **C: HELO crepes.fr**
- **S: 250 Hello crepes.fr, pleased to meet you**
- **C: MAIL FROM: <alice@crepes.fr>**
- **S: 250 alice@crepes.fr... Sender ok**
- C: RCPT TO: <bob@hamburger.edu>
- **S: 250 bob@hamburger.edu ... Recipient ok**
- **C: DATA**
- **S: 354 Enter mail, end with "." on a line by itself**
- **C: Do you like ketchup?**
- **C: How about pickles?**
- **C: .**
- **S: 250 Message accepted for delivery**
- **C: QUIT**
- **S: 221 hamburger.edu closing connection**

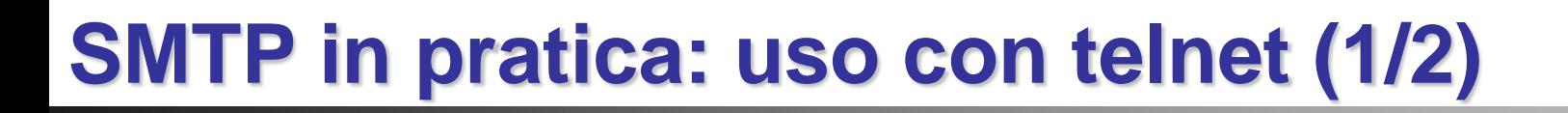

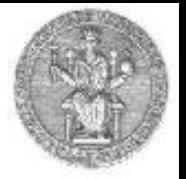

- **telnet servername 25**
- Si osservi il codice 220 di risposta dal server
- Si inseriscano i comandi HELO, MAIL FROM, RCPT TO, DATA, QUIT
- In questo modo è possibile inviare un'e-mail senza servirsi dello user agent

### **SMTP in pratica: uso con telnet (2/2)**

#### <sup>on</sup> Prompt dei comandi

220 smtp1.unina.it ESMTP Sendmail 8.14.0/8.14.0; Wed, 14 Oct 2009 09:10:36 +0200 HELO crepes.fr 250 smtp1.unina.it Hello host57-57-dynamic.53-79-r.retail.telecomitalia.it [79.5 3.57.571, pleased to meet you 500 5.5.1 Command unrecognized: MAIL FROM: <alice@crepes.fr> 250 2.1.0 <alice@crepes.fr>... Sender ok RCPT TO: <rcanonic@unina.it> 250 2.1.5 <rcanonic@unina.it>... Recipient ok **DATA** 354 Enter mail, end with "." on a line by itself lc i ao 250 2.0.0 n9E7AaxZ016057 Message accepted for delivery **DIITT** 221 2.0.0 smtp1.unina.it closing connection Connessione all'host perduta. C:\Documents and Settings\User>\_

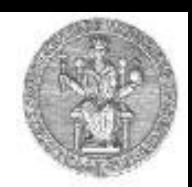

### **Formato del messaggio SMTP**

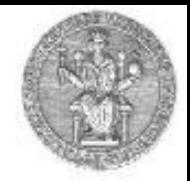

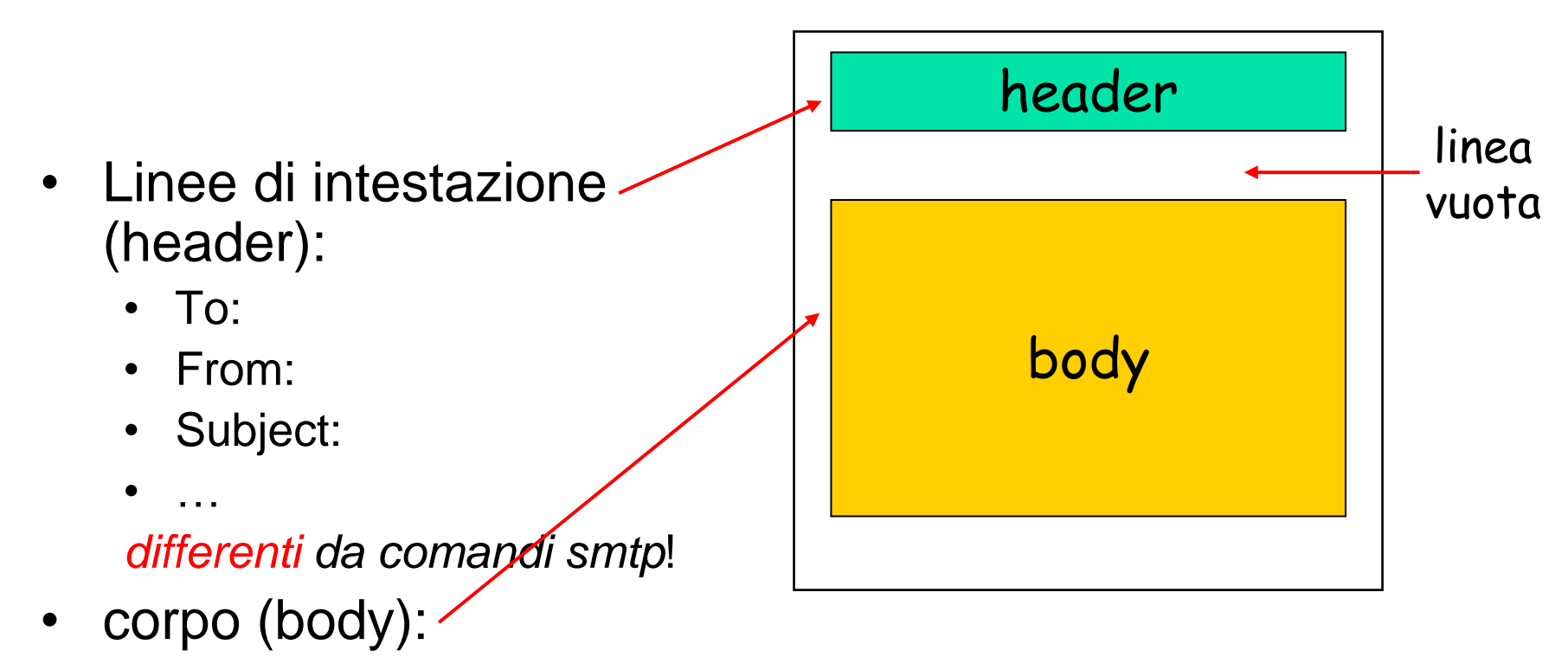

- il "messaggio" vero e proprio
	- solo caratteri ASCII

### **L'estensione MIME**

- MIME: Multipurpose Internet Mail Extensions, RFC 2045-2056
- righe aggiuntive nell'intestazione informano della presenza di un body MIME

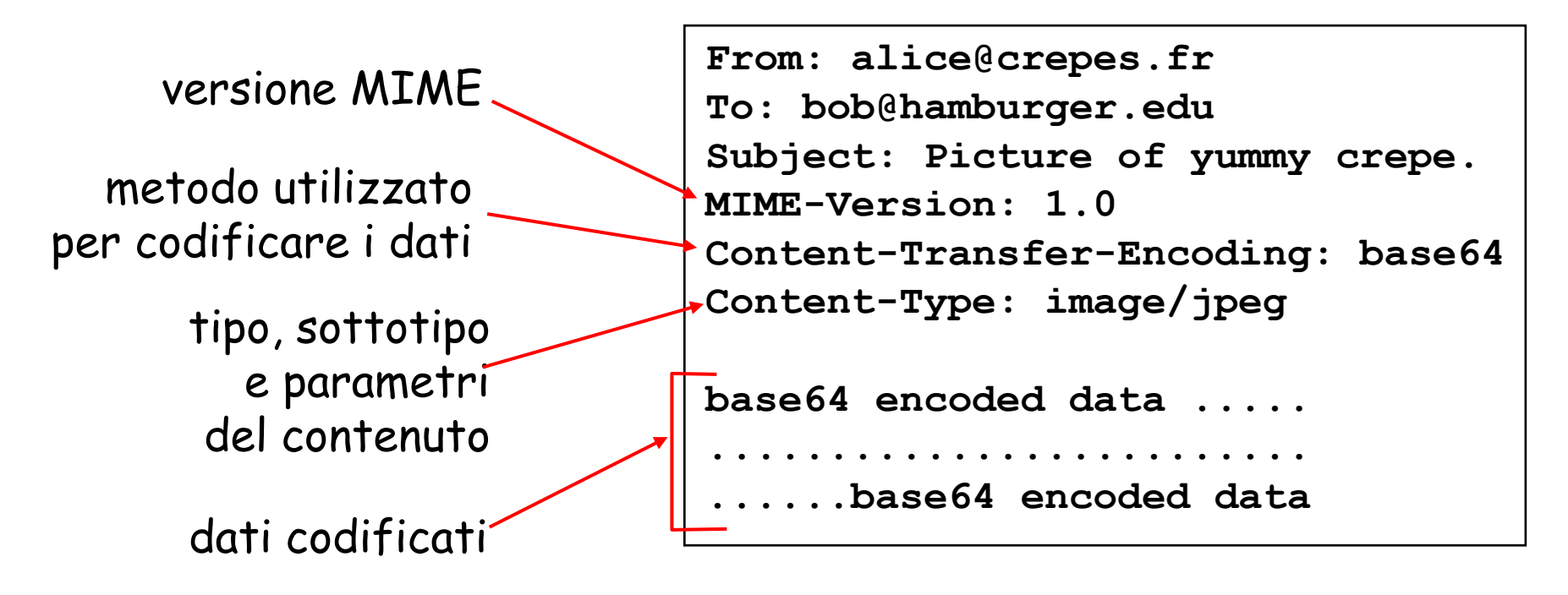

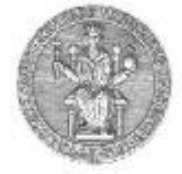

### **Messaggi SMTP: un esempio (sniffer Ethereal)**

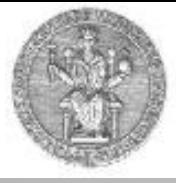

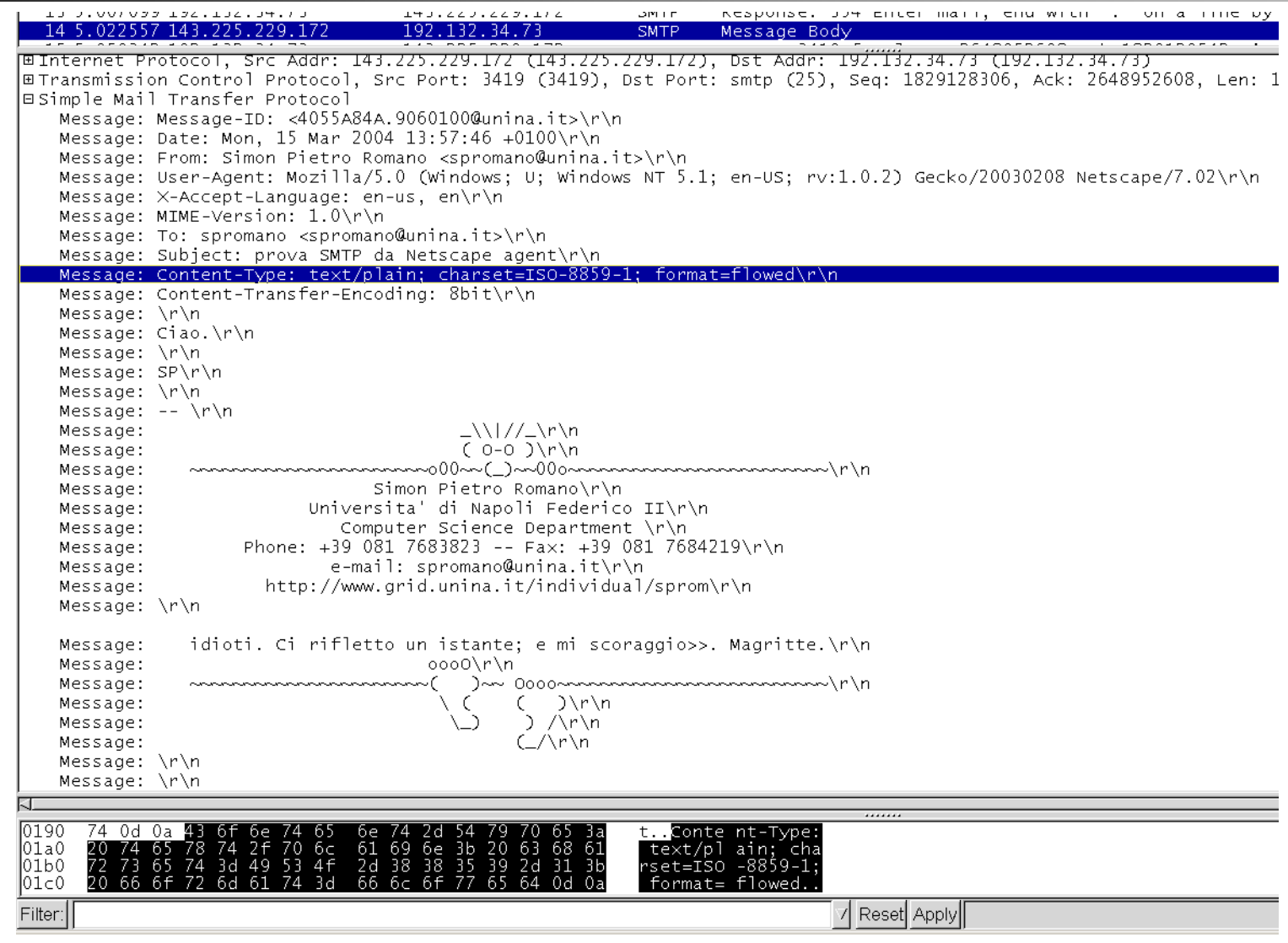

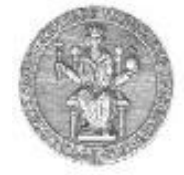

#### Content-Type: type/subtype; parameters

### **Text**

• sottotipi: **plain, html**

### Video

• sottotipi: **mpeg, quicktime**

### Image

• sottotipi: **jpeg, gif**

### Audio

• sottotipi: **basic** (8-bit mu-law encoded), **32kadpcm (32 kbps coding)**

### **Application**

- altri dati che devono essere processati da specifiche applicazioni
- sottotipi: **msword, octet-stream**

### **Esempio di mail "multiparte"**

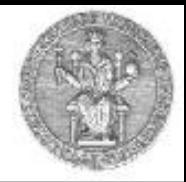

**From: alice@crepes.fr To: bob@hamburger.edu Subject: Picture of yummy crepe. MIME-Version: 1.0 Content-Type: multipart/mixed; boundary=98766789**

**--98766789 Content-Transfer-Encoding: quoted-printable Content-Type: text/plain**

**Dear Bob, Please find a picture of a crepe. --98766789 Content-Transfer-Encoding: base64 Content-Type: image/jpeg**

**base64 encoded data ..... ......................... ......base64 encoded data --98766789--**

### **Prelievo della posta: Post Office Protocol (POP3)**

- 
- Fino ad ora abbiamo visto come sia possibile trasferire messaggi tra i vari mail server
- Non abbiamo però ancora parlato di come un utente possa, in un momento qualsiasi, accedere alla propria casella di posta elettronica per leggere i propri messaggi
- Per questa operazione è previsto un ulteriore protocollo
- Esso è chiamato POP3 (Post Office Protocol versione 3) ed è definito in RFC 1939
- Si tratta sempre di un protocollo client server:
	- lo user agent ancora una volta gioca il ruolo di client POP
	- il mail server gioca il ruolo di server POP

### **La catena dei protocolli per la posta**

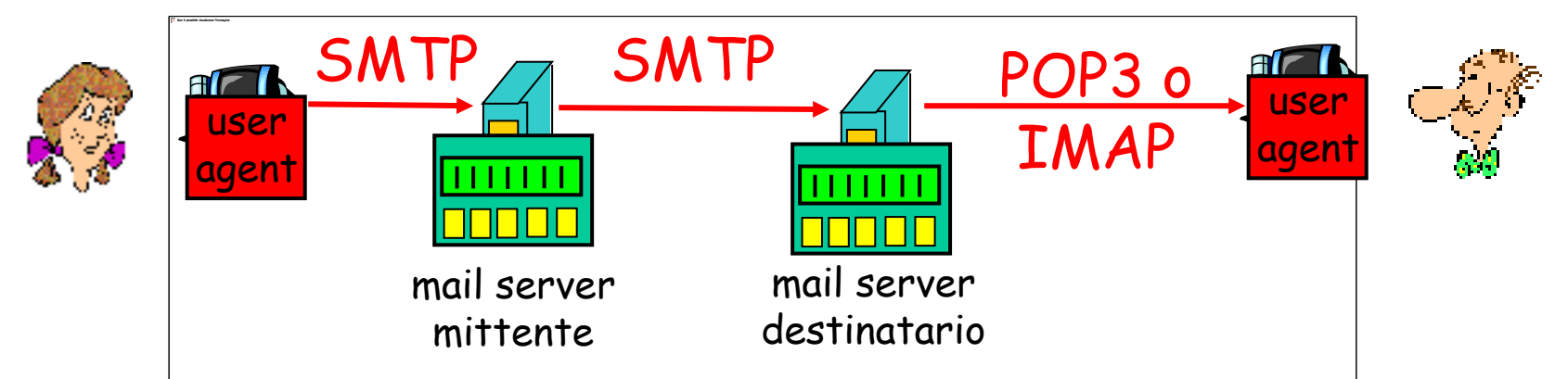

- SMTP: consegna di messaggi
- Protocolli di accesso alla mail: recupero dei messaggi dai server
	- POP: Post Office Protocol
		- autorizzazione (agent  $\leftrightarrow$  server) e download
	- IMAP: Internet Mail Access Protocol [RFC 2060]
		- più complicato e potente
		- manipolazione avanzata dei messaggi sul server
	- HTTP: gmail, Hotmail, Yahoo! Mail, ecc.

# **Esempio di dialogo POP3**

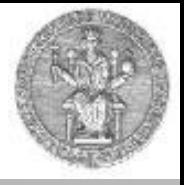

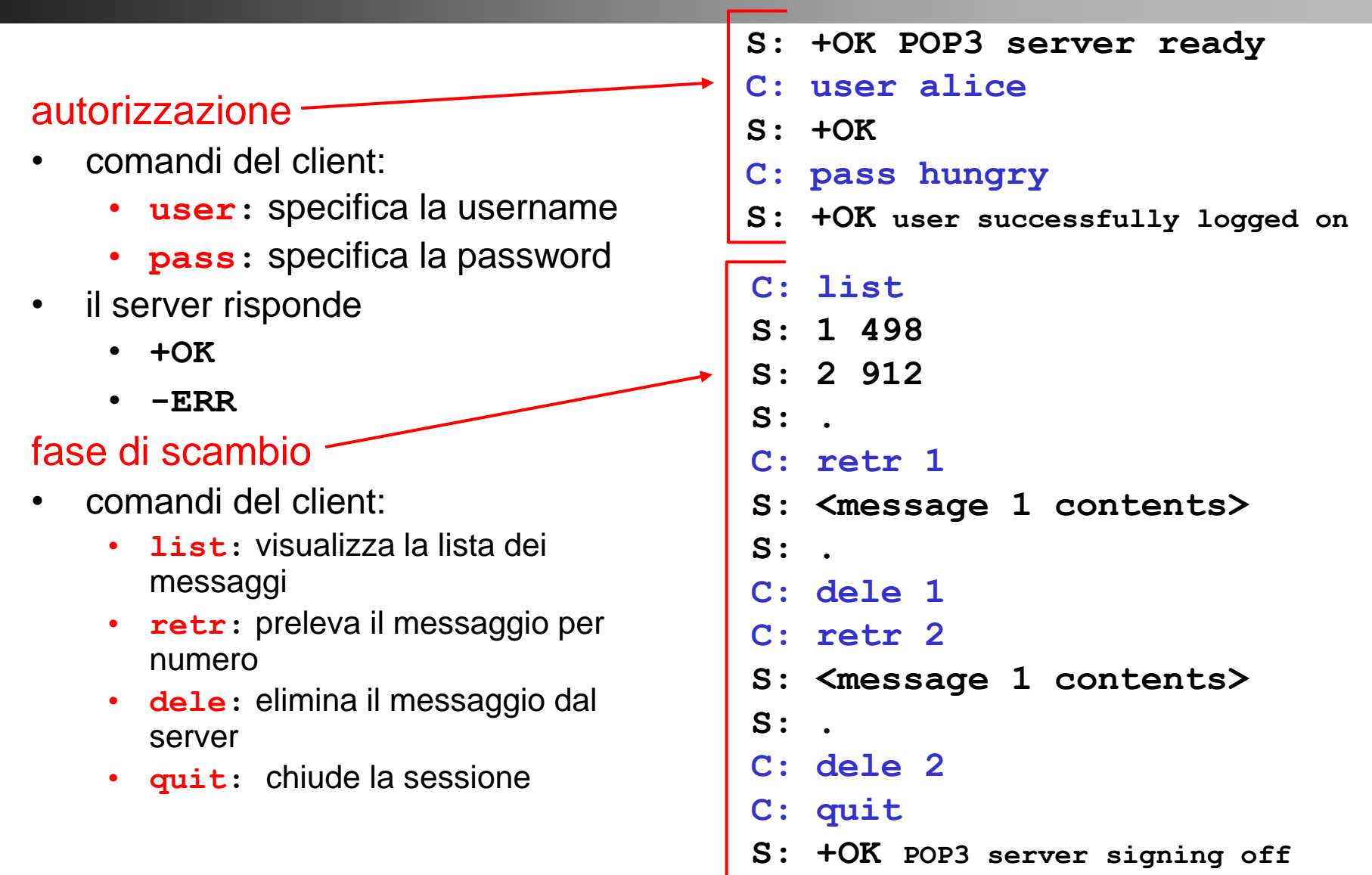

# **POP3 in pratica (1/2): telnet cds.unina.it 110**

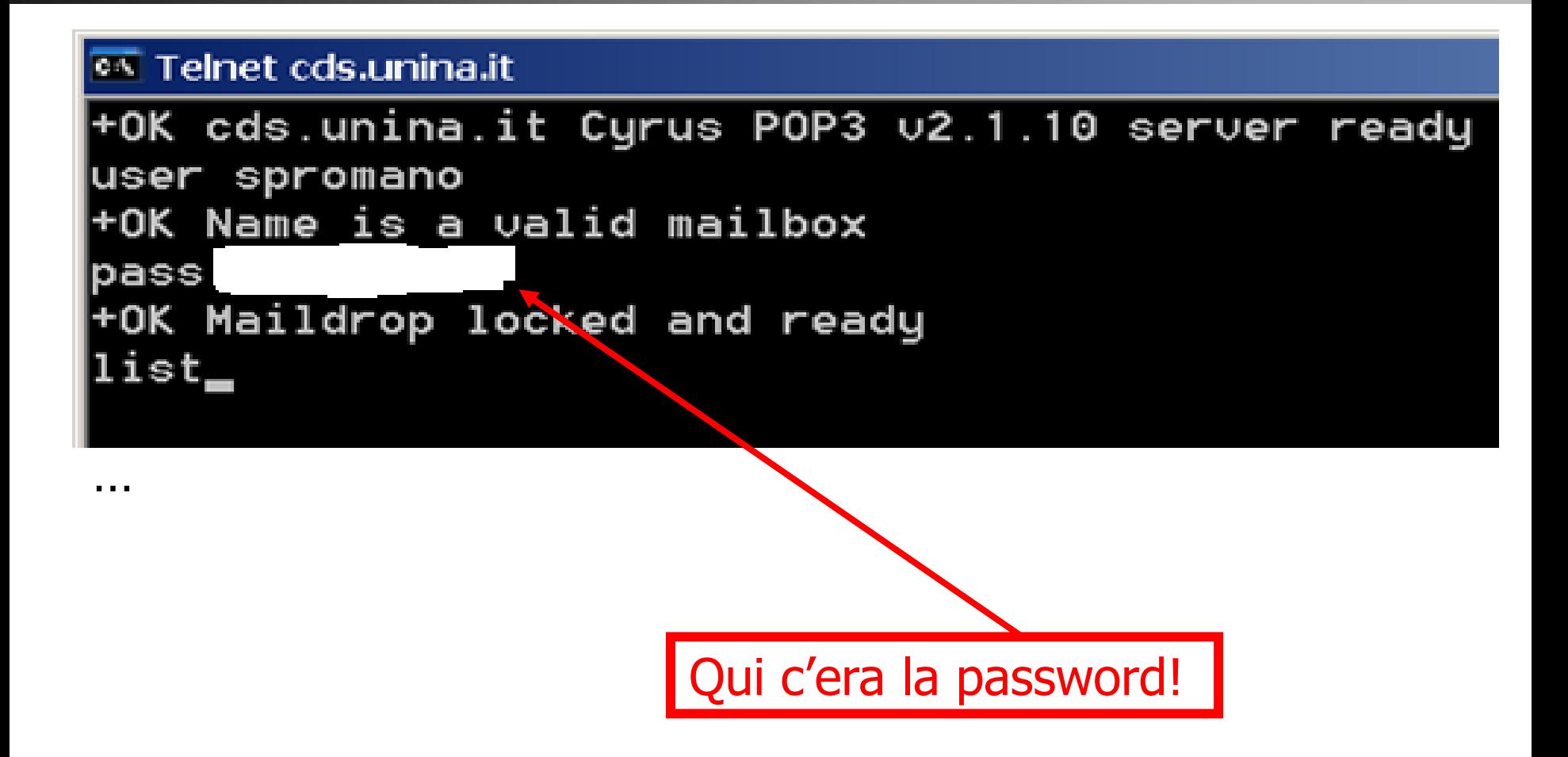

### **POP3 in pratica (2/2): telnet cds.unina.it 110**

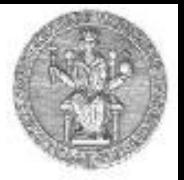

16292 1867 6293 2683 6294 913 retr 6294 +OK Message follows Return-Path: <spromano@unina.it>  $\lvert$ Received: from cds.unina.it ([unix socket]) by cds.unina.it (Cyrus 02.1.10) with LMTP; Mon, 15 Mar 2004 13:13:33 +0100 X-Sieve: CMU Sieve 2.2 Received: from mail.unina.it (mail.unina.it [192.132.34.73]) by cds.unina.it (8.12.11/8.12.9) with ESMTP id i2FCDX6G016069 for  $\langle$ spromano@unina.it>; Mon, 15 Mar 2004 13:13:33 +0100 (CET) Received: (from root@localhost) by mail.unina.it (8.12.11/8.12.11) id i2FCBCfe021235 for spromano@unina.it; Mon, 15 Mar 2004 13:11:12 +0100 Received: from grid.unina.it ([143.225.229.172]) by mail.unina.it (8.12.11/8.12.11) with SMTP id i2FC5bZc018823 for spromano@unina.it; Mon, 15 Mar 2004 13:10:24 +0100 Date: Mon, 15 Mar 2004 13:10:24 +0100 From: spromano@unina.it Message-Id: <200403151210.i2FC5bZc018823@mail.unina.it> X-scanner: scanned by Inflex 1.0.12.7 Ciao giovane, come stai? Fammi sapere asap...

### **L'accesso alla posta via WEB**

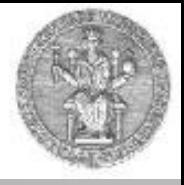

- Molti siti web forniscono accesso alle proprie caselle di posta (gmail,hotmail, Yahoo!, ecc.)
- In questo caso non serve avere uno user agent installato e correttamente configurato per ricevere ed inviare posta.
- È sufficiente disporre di un qualsiasi browser

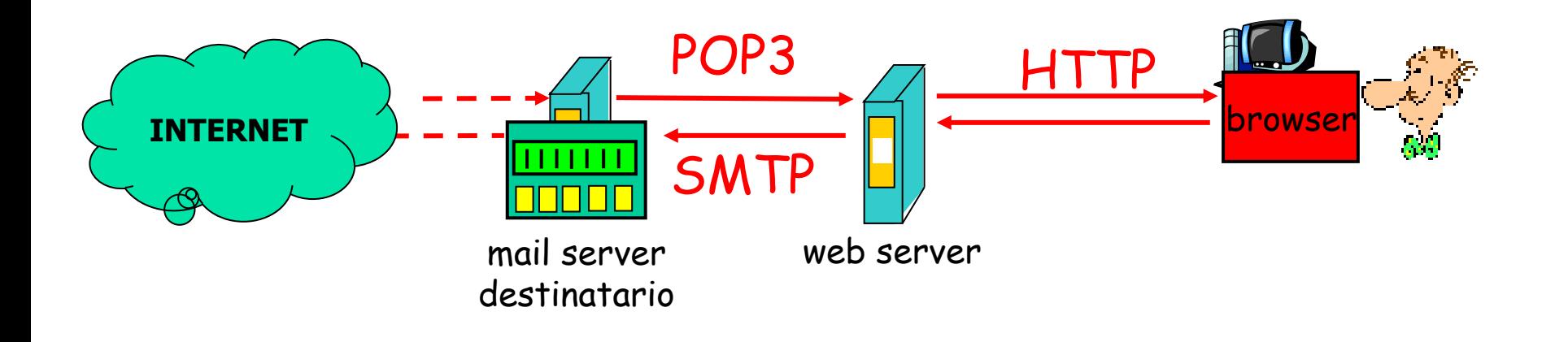